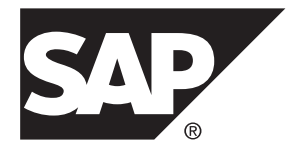

# 发行公告 **SAP Sybase IQ 16.0 SP03**

HP-UX

文档 ID: DC00941-01-1603-01

最后修订日期: 2013 年 12 月

© 2013 SAP 股份公司或其关联公司版权所有,保留所有权利。

未经 SAP 股份公司明确许可,不得以任何形式或为任何目的复制或传播本文的任何内容。本文包含的信息如有 更改,恕不另行事先通知。

由 SAP 股份公司及其分销商营销的部分软件产品包含其它软件供应商的专有软件组件。各国的产品规格可能不 同。

上述资料由 SAP 股份公司及其关联公司(统称"SAP 集团")提供, 仅供参考, 不构成任何形式的陈述或保证, 其中如若存在任何错误或疏漏,SAP 集团概不负责。与 SAP 集团产品和服务相关的保证仅限于该等产品和服务 随附的保证声明(若有)中明确提出之保证。本文中的任何信息均不构成额外保证。

SAP 和本文提及的其它 SAP 产品和服务及其各自标识均为 SAP 股份公司在德国和其它国家的商标或注册商标。 如欲了解更多商标信息和声明,请访问:<http://www.sap.com/corporate-en/legal/copyright/index.epx#trademark>。

# 目录

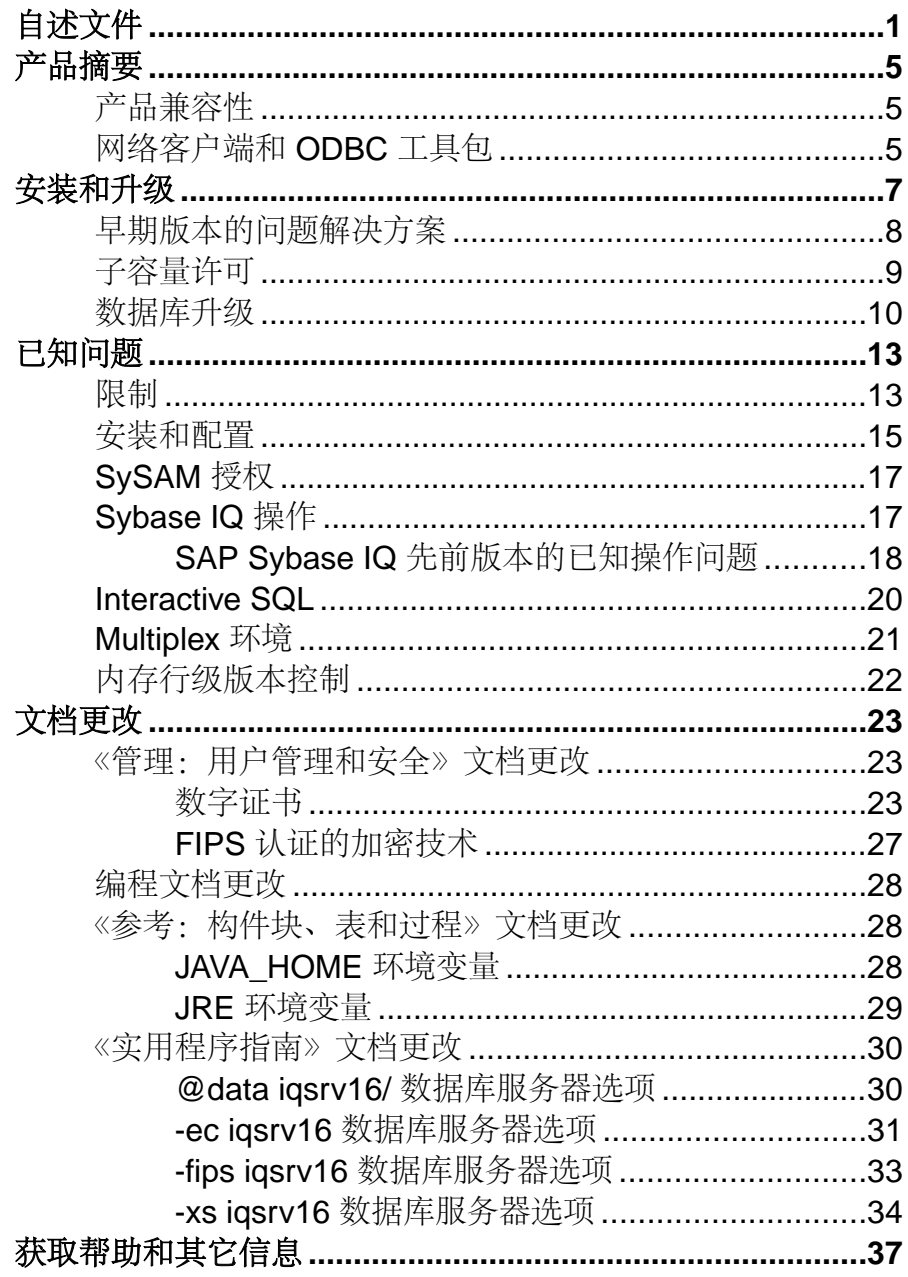

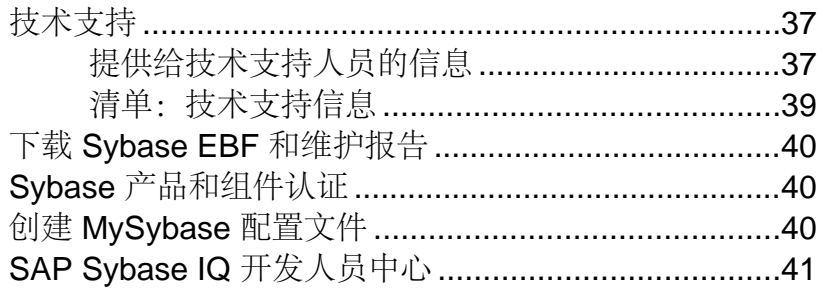

# <span id="page-4-0"></span>自述文件

尽管《SAP® Sybase® IO 16 新功能摘要》介绍了所有新增的 SAP Sybase IO 功能,但 某些功能可能需要您进行额外操作才能利用初始 16.0 版本引进的新体系结构。

#### 装载性能配置问题

例如,从之前版本升级的客户可能需要更改一些初始兼容性选项或重建宽列以容纳不 同的数据类型。新装载引擎将提供更好的性能,但需要更改缺省内存分配以有效地使 用所有可用的硬件资源。

该主题突出说明了影响装载性能的迁移问题和功能。有关详细信息,请参见SAPSybase IQ 核心文档集中的相应主题。《迁移(Linux 和 UNIX)》以及《迁移(Windows)》是 16.0 中的新增管理手册,介绍了升级数据库的步骤、安装维护版本的步骤以及有关升 级到基于角色的安全模型的信息。《管理:装载管理》也是 16.0 中的新增手册,介 绍了数据导入和导出过程。

#### **NBit**

连续 NBit 字典压缩替换 1、2、3 字节字典压缩,作为 16.0 中的缺省列存储机制。除 LOB (字符和二进制)和 BIT 数据类型外的所有数据类型均可以是 NBit 列。

IQ UNIQUE 列约束确定将列装载为 Flat FP 还是 NBit FP。将 IQ UNIQUE n 值 设置为 $0 \triangle \n$ 将该列装载为 $_{\rm{F1at}}$  FP。大于 $0 \times$ H $\wedge$ FP\_NBIT\_AUTOSIZE\_LIMIT 的n 值会创建最初大小为 $n$ 的 NBit 列。不含 IO UNIOUE 约束的列隐式装载为 NBit(不 超过自动大小限制)。

不必使用 <sup>n</sup> 值小于自动大小限制的 IQ UNIQUE。装载引擎会自动将所有中低基数列 的大小调整为NBit。如果想要将列装载为Flat FP, 或者想要在非重复值的数量超出 **FP\_NBIT\_AUTOSIZE\_LIMIT** 选项的值时将列装载为 NBit, 请使用 IO\_UNIOUE。

#### 装载和大内存

大内存表示 SAP Sybase IQ 可从 OS 动态申请以供临时使用的最大内存量。由于某些 装载操作可能需要比缺省提供的 2GB 更大的内存, 所以根据可用物理内存总量调整 控制大内存分配和高速缓存内存分配的启动选项。

一般情况下,大内存需求是分配到 SAP Sybase IQ 的总可用物理内存的三分之一。为 确保有足够的内存可供主 IQ 存储和临时 IQ 存储使用,应设置–**iqlm**、–**iqtc** 和–**iqmc** 启动参数,这样每个参数都会接收到分配给 SAP Sybase IQ 的总可用物理内存的三分 之一。

在大多数情况下, 应将总物理内存的 80% 分配到 SAP Sybase IQ, 以避免换出 SAP Sybase IQ 进程。调整实际内存分配,以容纳在同一系统中运行的其它进程。例如, 在拥有 32 个内核和 128GB 总可用物理内存的计算机上, 应将 100GB (大约是总计 128GB 的 80%)分配给 SAP Sybase IQ 进程。根据一般规则,要将 –**iqlm**、–**iqtc** 和 –**iqmc** 参数分别设置为 33GB。

请参见《实用程序指南》中的"-iqlm iqsrv16 服务器选项"和"-iqmc iqsrv16 服务器 选项"。

索引更改

FP 和 HG 索引更改利用新增的列压缩机制并将提高装载性能。

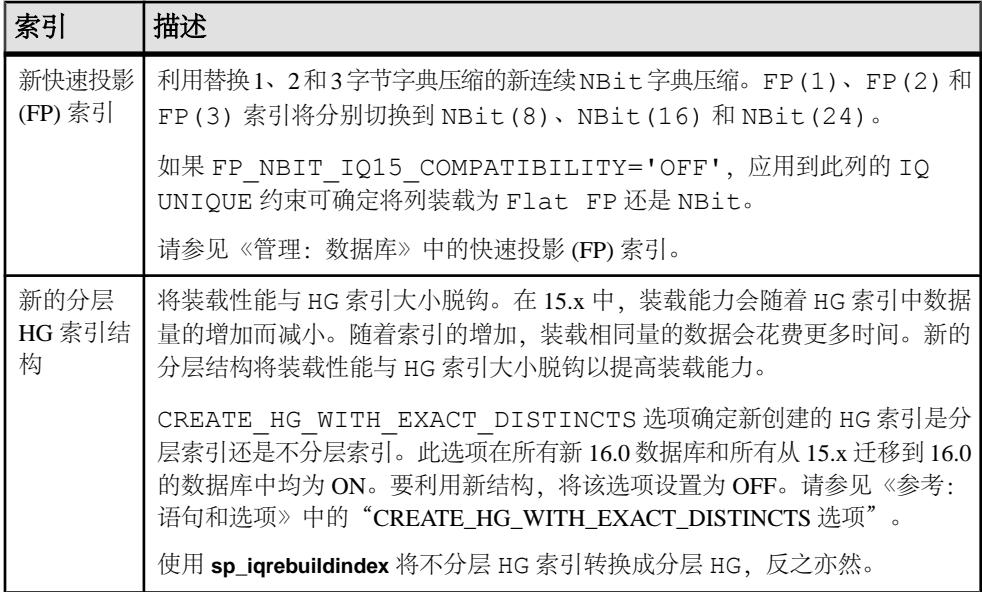

存储过程

新存储过程将返回有关列索引和约束的信息。

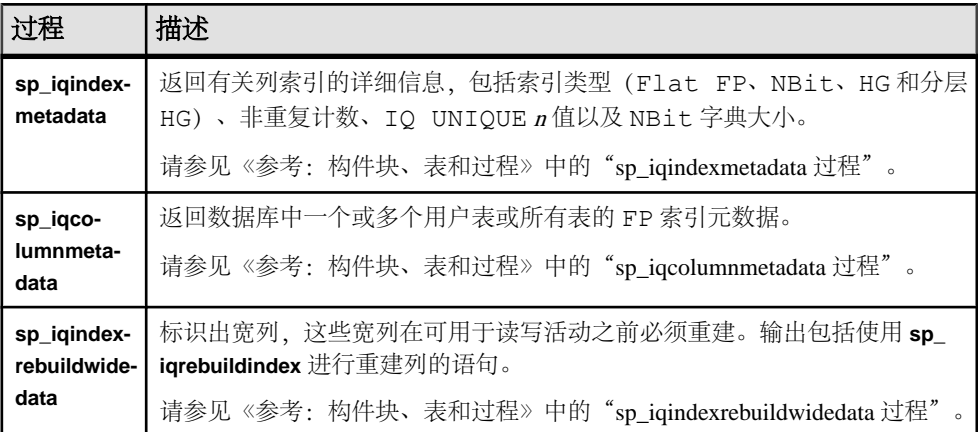

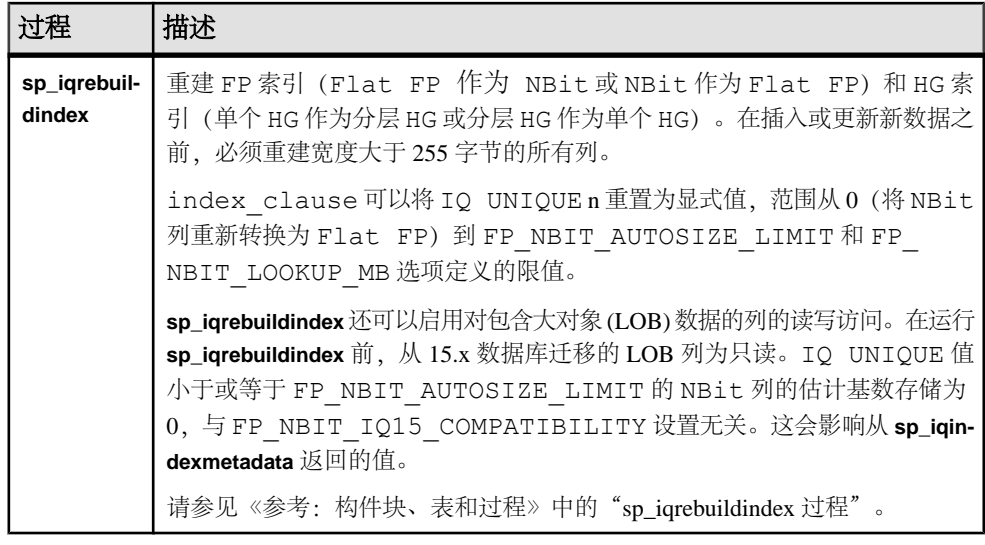

数据库选项

有些数据库选项未启用,无法利用 16.0 功能。数据库升级后保持有限的兼容性可以 为转换现有应用程序提供一定的灵活性。

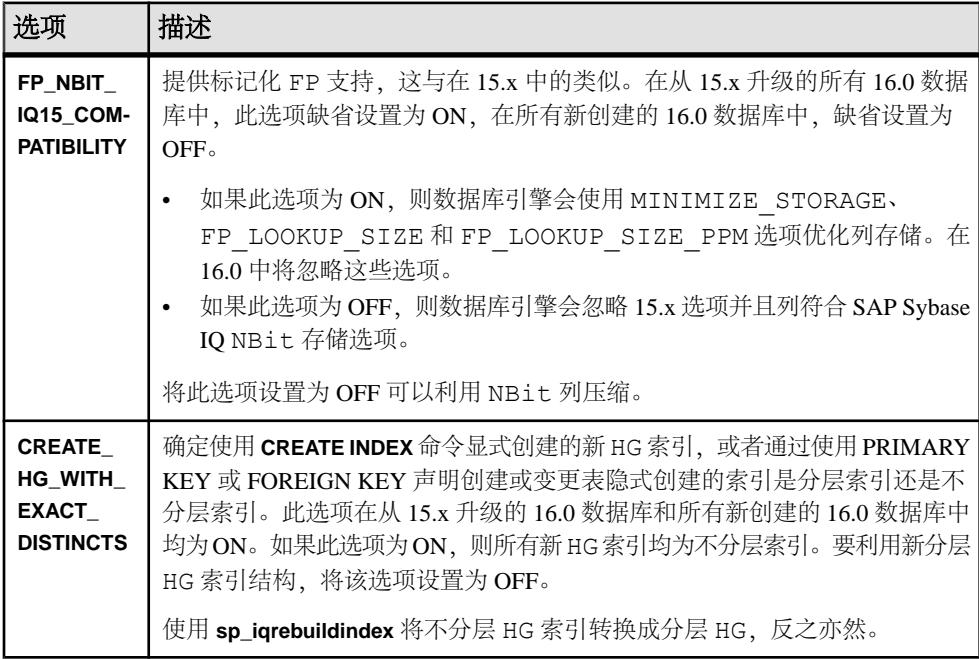

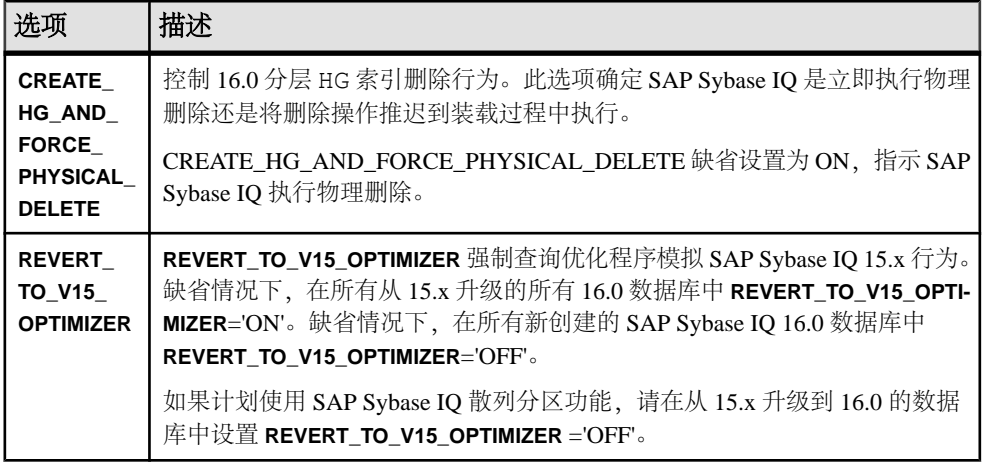

## <span id="page-8-0"></span>产品摘要

本发行公告提供有关 SAP Sybase IQ 的最新信息。Web 上可能提供了更新的版本。

有关兼容平台和操作系统配置及最低补丁级别的信息,请参见《安装和配置指南》。 有关此版本中的新增功能和行为更改的信息,请参见《新功能摘要》。 有关辅助功能的信息,请参见本发行公告中的"辅助功能特性"。

## 产品兼容性

有关 SAP Sybase IQ 与其它产品兼容性的信息。

以下 SAP Sybase 产品已通过此版本的 SAP Sybase IQ 的认证:

- $i$ Connect<sup>™</sup> for JDBC<sup>™</sup> 7.0
- SAP Sybase IQ InfoPrimer 15.3
- SAP<sup>®</sup> Control Center (SCC) 3.3

以下 SAP Sybase 产品已通过此版本的 SAP Sybase IQ 的认证,可用作 CIS 功能中的 后端:

- SAP Sybase SOL Anywhere<sup>®</sup> 16.0
- SAP Adaptive Server<sup>®</sup> Enterprise 15.7

有关访问最新联机认证信息的说明,请参见《Sybase 产品和组件认证》。

## 网络客户端和 **ODBC** 工具包

SAP Sybase 下载站点上提供了 SAP Sybase IQ 网络客户端和用于开发的 ODBC 工具 包。网络客户端可用于此版本的SAPSybase IQ支持的每个平台。另外,还可使用Linux 32 位客户端。

SAP Sybase 下载站点为 <http://www.sybase.com/downloads>。

如果您使用的是 SAP Sybase IQ 15.2 32 位 ODBC 工具包, 则 SAP Sybase IQ 16.0 不要 求升级 32 位 ODBC 工具包。

产品摘要

# <span id="page-10-0"></span>安装和升级

本章节提供有关安装和升级的最新信息,这些信息先前在您的安装指南中被遗漏或者 不正确,或者现在需要特别强调。

有关安装和升级 SAP Sybase IQ 的详细信息, 请参见《安装和配置指南》。

在运行新版本的 SAP Sybase IQ 之前,请参见"限制"以获取最新要求。

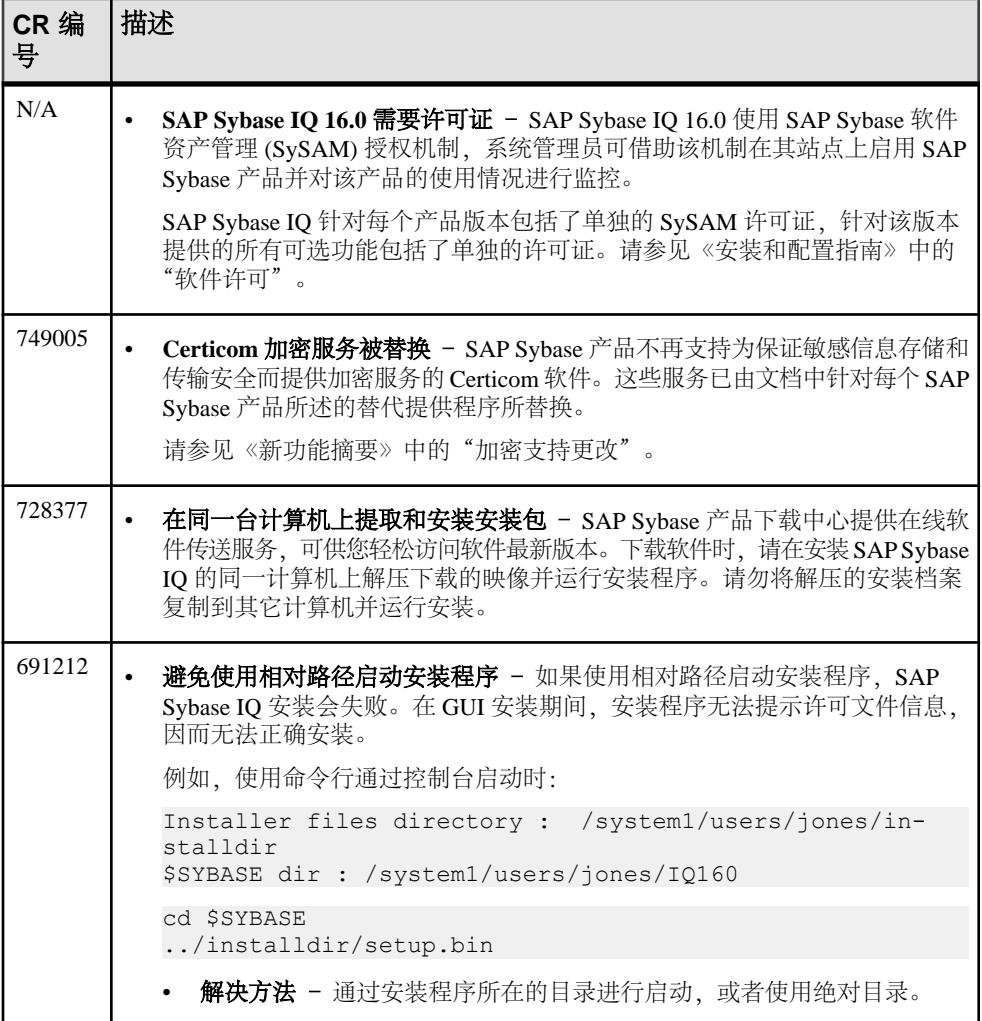

<span id="page-11-0"></span>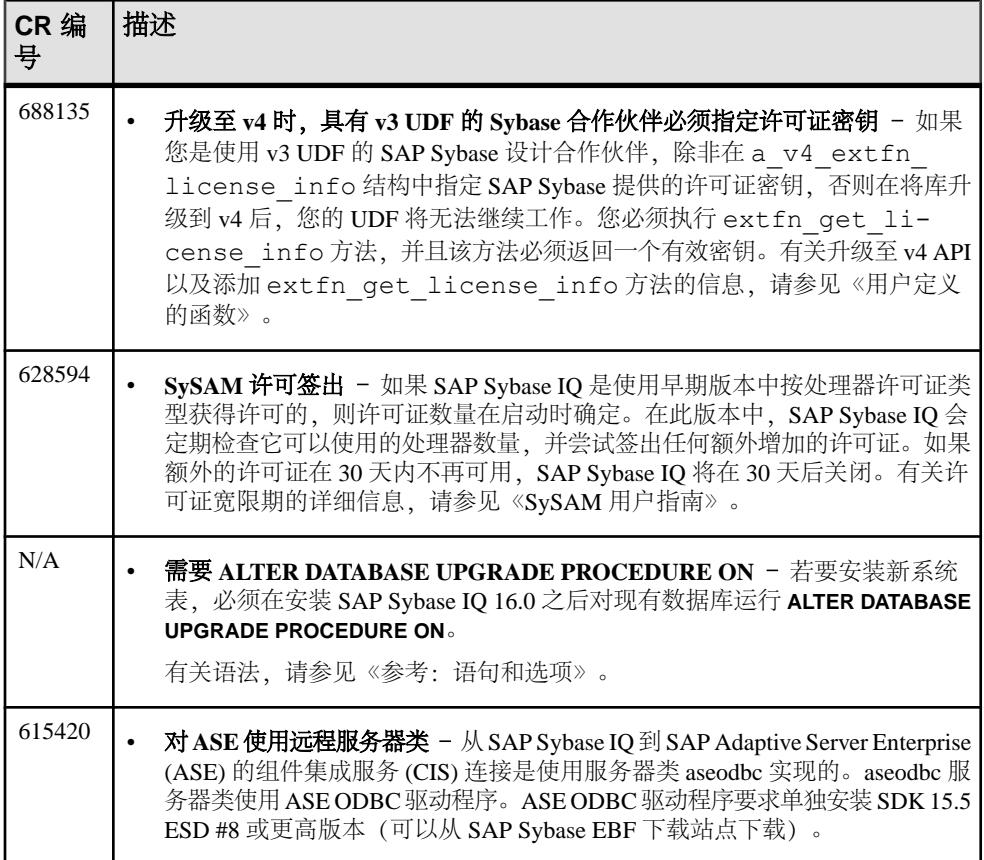

### 早期版本的问题解决方案

SAP Sybase IQ 包括已在早期版本发行后的更新内容中解决的问题的解决方案。

SAP Sybase IQ 16.0 包含到以下版本为止(包括以下版本)所修复的问题的解决方案:

- SAP Sybase IQ 15.1 ESD #3 (N off #7 SAP Sybase IQ 15.1 ESD #3.7)
- SAP Sybase IQ 15.2 ESD #1 (N off #8 SAP Sybase IQ 15.2 ESD #1.8)
- SAP Sybase IQ 15.2 ESD #2 (N off #3 SAP Sybase IQ 15.2 ESD #2.3 )
- SAP Sybase IQ 15.2 ESD #3
- SAP Sybase IQ 15.3
- SAP Sybase IQ 15.4 ESD #3
- SAP Sybase IQ 16.0 ESD #1

## <span id="page-12-0"></span>子容量许可

SAP Sybase 为 SAP Sybase IQ Enterprise Edition 提供子容量授权选项。子容量授权是 指在某台物理计算机中的可用 CPU 子集上许可某个 SAP Sybase 产品。

平台支持

以下平台支持子容量许可:

![](_page_12_Picture_256.jpeg)

#### 表 **1.** 子容量许可供应商支持

<span id="page-13-0"></span>![](_page_13_Picture_194.jpeg)

如何启用 SAP Sybase 子容量授权

您必须先与 SAP Sybase 签署子容量授权协议,才能启用子容量授权。如果您选择在 子容量环境中使用 SAP Sybase IQ, 请参见《SySAM 快速入门指南》中有关生成许可 证密钥的说明。

#### 注意:

- 保持许可证服务器为最新。
- 虽然安装介质包含最新 SySAM 许可证服务器的副本,但 SAPSybase 建议您定期到 SySAM [独立许可证服务器安装站点上](http://www.sybase.com/sysam/server)检查有无许可证服务器更新。

### 数据库升级

数据库升级的重要信息

有关安装和升级 SAP Sybase IQ 的详细信息, 请参见《安装和配置指南》。

![](_page_13_Picture_195.jpeg)

![](_page_14_Picture_88.jpeg)

安装和升级

# <span id="page-16-0"></span>已知问题

查看已知问题和解决方法(按更改请求 (CR) 编号列出)。

按更改请求 (CR) 编号查找问题。

注意: 您可以在 Sybase 网站上搜索已解决的案例。选择"**Support**" **>** "**Solved Cases**",或者转到 <http://search.sybase.com/search/simple.do?mode=sc>。必须有 MySybase 帐户,才能查看存档中的已解决案例。

### 限制

请考虑有关限制的信息以避免系统产生意外结果。

以下信息适用于此版本的 SAP Sybase IQ16.0 的服务器和数据库(这些服务器和数据 库已从任何早期版本的 SAP Sybase IQ 升级), 除非另有说明。

![](_page_16_Picture_198.jpeg)

![](_page_17_Picture_224.jpeg)

## <span id="page-18-0"></span>安装和配置的已知问题

SAP Sybase IQ 安装的已知问题说明和解决方法。

#### 表 **2.** 安装程序问题

![](_page_18_Picture_178.jpeg)

![](_page_19_Picture_248.jpeg)

## <span id="page-20-0"></span>**SySAM Licensing** 的已知问题

有关 SySAM 许可的已知问题和解决方法的说明。这些问题将对通过 SPDC 或 SMP 生成许可文件的用户产生影响。

#### 表 **3. SySAM** 授权问题

![](_page_20_Picture_241.jpeg)

## **SAP Sybase IQ** 操作的已知问题

SAP Sybase IQ 操作的已知问题说明和解决方法。

#### 表 **4. Open Client** 问题

![](_page_20_Picture_242.jpeg)

#### 表 **5.** 服务器启动问题

<span id="page-21-0"></span>![](_page_21_Picture_180.jpeg)

### **SAP Sybase IQ** 先前版本的已知操作问题

SAP Sybase IQ 先前版本的已知操作问题说明和解决方法。

![](_page_21_Picture_181.jpeg)

![](_page_22_Picture_119.jpeg)

<span id="page-23-0"></span>![](_page_23_Picture_282.jpeg)

## **Interactive SQL** 的已知问题

关于 Interactive SQL 已知问题的说明。

除非另有特定任务指示,否则请使用 **dbisql** 而非 **dbisqlc**。**dbisqlc** 虽然受支持,但是 不包含 **dbisql** 的所有功能。未来版本将不建议使用 **dbisqlc**。

<span id="page-24-0"></span>

| <b>CR</b><br>编号 | 描述                                                                                                    |
|-----------------|----------------------------------------------------------------------------------------------------|
| n/a             | 在安静模式下创建输出文件 - 如果运行带有-q (安静模式) 选项的 dbisql<br>(Interactive SQL), 并且数据提取命令 (主要用于将选项 TEMP EXTRACT<br>NAME1 设置为输出文件) 位于命令文件中, 则必须先设置 dbisql 选项"显示多<br>个结果集"并使其永久有效。如果不设置此选项, 则系统不会创建输出文件。                                                                                                    |
| n/a             | 显示多个结果集 - 要设置"显示多个结果集"选项, 请单击 dbisql窗口中的"工<br>具"  "选项", 选择"SAP Sybase IQ", 接着选择"结果"选项卡。在"结果<br>处理"、"对返回多个结果集的语句"下, 选择"显示所有结果集"。                                                                                                    |
| n/a             | "计划查看器"选项卡上的查询计划 - dbisql"计划查看器"选项卡中的查询计<br>划是 SQL Anywhere 样式的查询计划。有关 SAP Sybase IQ 查询计划, 请参见<br>IQ.iqmsq $\overline{\chi}$ 4.                                                                                                    |
| N/A             | 未能初始化屏幕例程 - 如果将 UNIX 和 Linux 系统上的终端类型设置为 "dumb" 或<br>"unknown", 然后启动 dbisqlc, SAP Sybase IQ, 则会返回错误。例如:<br>% seteny TERM dumb<br>% dbisqlc<br>第 1 行出错。无法初始化屏幕例程<br>解决方法 - 要避免问题, 请改为运行 dbisql (Interactive SQL), 或者在 UNIX 和<br>Linux 系统上使用 xterm 窗口运行 dbisqlc。例如, 要启动带有滚动条的 xterm 窗<br>口,请输入:<br>% xterm -sb |
|                 |                                                                                                    |

表 **6. Interactive SQL** 问题

## **Multiplex** 环境的已知问题

有关 Multiplex 环境的已知问题和解决方法的说明。

#### 表 **7. Multiplex** 问题

![](_page_24_Picture_246.jpeg)

<span id="page-25-0"></span>![](_page_25_Picture_167.jpeg)

## 关于内存行级版本控制的已知问题

内存行级版本控制已知问题的描述。

![](_page_25_Picture_168.jpeg)

![](_page_25_Picture_169.jpeg)

## <span id="page-26-0"></span>文档更改

随 SAP Sybase IQ 发布的文档的更新、更正和说明。

有关第三方授权详细信息的最新更新,请查看免费下载条款文档。此文档位于: [http://](http://www.sybase.com/softwarelicenses/third_party_legal) [www.sybase.com/softwarelicenses/third\\_party\\_legal](http://www.sybase.com/softwarelicenses/third_party_legal)。

### 《管理:装载管理》文档更改

阅读《管理:装载管理》的相关更新。

这些更改将影响自述文件中的索引更改。

新快速投影 (FP) 索引将忽略以下内容:

注意: NBit loads 和 Flat loads 使用不同的体系结构。因此, 无法比较它们的 LOAD 性能。

## 《管理:用户管理和安全》文档更改

阅读《管理:用户管理和安全》的相关更新。

本文档的中文和日语版本存在错误。下列更正后的主题将替换SAPSybase IQ 16.0SP03 中具有相同名称的主题。

#### 数字证书

设置传送层安全需要数字证书。您可以从证书颁发机构获取证书,也可以使用证书创 建实用程序 (createcert) 创建证书。

证书创建实用程序

可利用证书创建实用程序 (createcert) 通过 RSA 生成 X.509 证书文件。

#### 证书查看器实用程序

可利用证书查看器实用程序 viewcert 通过 RSA 读取 X.509 证书。

#### 用于服务器验证的证书

用于服务器验证的证书文件可以遵循相同的过程来创建。在每种情况下,都要创建标 识文件和证书文件。

对于服务器验证,需创建服务器标识文件和证书文件以分发给客户端。

证书配置

证书可以是自签名证书,也可以是由商业或企业证书颁发机构签名的证书。

- 自签名证书 自签名服务器证书可用于进行简单设置。
- 企业根证书 企业根证书可用于签署服务器证书来提高多服务器部署的数据完整 性和可扩展性。

您可以将用于签署服务器证书的专用密钥保存在一个安全的中央位置。 对于服务器验证,无需重新配置客户端即可添加数据库服务器。

• 商业证书颁发机构 – 您可以使用第三方证书颁发机构替代企业根证书。商业证书 颁发机构拥有用于保存专用密钥和创建高质量服务器证书的专用设施。

#### 自签名根证书

自签名根证书可用于只包含一个数据库服务器的简单设置。

提示: 如果需要多个服务器标识文件,请使用企业级证书链或商业证书颁发机构。 证书颁发机构使用专用设施保存根专用密钥,从而实现了可扩展性和更高级别的证书 完整性。

- 证书 对于服务器验证证书,自签名证书将分发给客户端。它是一个包含标识信 息、服务器的公共密钥和自签名数字签名的电子文档。
- 标识文件 对于服务器验证证书, 标识文件应和数据库服务器安全地保存在一 起。它是自签名证书(分发给客户端)与相应专用密钥的组合。专用密钥使数据 库服务器能够解密初始握手中由客户端发送的消息。

#### 证书链

如果需要多个标识文件,您可使用证书链而非自签名证书来提高安全性和可扩展性。 证书链需要证书颁发机构或企业根证书来签署标识。

使用证书链的好处 证书链具有以下优点:

- 可扩展性 对于服务器验证, 可将客户端配置为信任由企业根证书或证书颁发机 构签名的任何证书。如果添加了一个新的数据库服务器,客户端不需要新证书的 副本。
- 安全 企业根证书的专用密钥不存在于标识文件中。请将根证书的专用密钥保存 在更安全的位置,或利用能提供专用设施的证书颁发机构,以保护服务器验证的 完整性。

下图展示了基本的企业根证书体系结构。

![](_page_28_Figure_1.jpeg)

在多服务器环境中使用证书 创建用于多服务器环境的证书:

- 生成一个公共企业根证书和企业专用密钥。 将企业专用密钥保存在一个安全位置,最好是专用设施中。 对于服务器验证,公共企业根证书将被分发到客户端。
- 使用企业根证书签署标识。 使用公共企业根证书和企业专用密钥签署每个标识。对于服务器验证,该标识文 件用于服务器。

您也可以利用第三方证书颁发机构来签署您的服务器证书。商业证书颁发机构拥有保 存专用密钥和创建高质量服务器证书的专用设施。

#### 企业根证书

企业根证书提高了多服务器部署的数据完整性和可扩展性。

您可将用于创建受信任证书的专用密钥保存在一个专用设施中。 对于服务器验证,您无需重新配置客户端即可添加服务器。

要设置企业根证书,请创建用于签署标识的企业根证书和企业专用密钥。

#### 签名标识文件

可使用企业根证书签署服务器标识文件。

对于服务器验证,为每个服务器生成标识文件。由于这些证书是由企业根证书签署 的,所以请使用 createcert -s 选项。

#### 全局签名证书

商业证书颁发机构是从事创建高质量证书并使用这些证书为您的证书请求签名的组 织。

全局签名证书有以下优点:

- 对于公司间通信,对公认的外部机构的共同信任将增强对系统安全的信心。证书 颁发机构必须保证其签署的所有证书中的标识信息的准确性。
- 证书颁发机构提供生成证书的受控环境和高级方法。
- 根证书的专用密钥必须保持专用。您的组织也许没有合适的位置保存这一至关重 要的信息,但证书颁发机构能够设计并维护专用设施,以实现此目的。

设置全局签名证书

要设置全局签名标识文件,您可以执行以下操作:

- 使用 createcert 实用程序及 -r 选项创建证书请求。
- 利用证书颁发机构签署每个请求。可将签名请求与相应的专用密钥相结合来创建 服务器标识文件。

注意: 您可以对企业根证书进行全局签名。只有在证书颁发机构生成了可用于对其 它证书进行签名的证书的情况下,您才能这么做。

#### <span id="page-30-0"></span>全局签名标识文件

您可以直接使用全局签名证书作为服务器标识文件。下图显示了多标识文件的配置: 证书颁发机构的根证

书

![](_page_30_Figure_4.jpeg)

在 iqsrv16 命令行中,引用服务器标识文件和专用密钥的口令。

#### 证书颁发机构的证书的客户端信任设置

对于服务器验证,必须确保与联系服务器的客户端信任链中的根证书。对于全局签名 证书,根证书就是证书颁发机构的证书。

注意: 当使用全局签名证书时,每个客户端必须校验字段值以避免信任的证书已被 同一证书颁发机构签署给其它客户端。

#### **FIPS** 认证的加密技术

您可以使用经过 FIPS 认可的安全算法加密数据库文件, 或加密数据库客户端/服务器 通信、Web 服务的通信内容。

联邦信息处理标准 (FIPS) 140-2 规定了对安全算法的要求。FIPS 140-2 是由美国和加 拿大政府通过美国国家标准与测试协会(National Institute of Standards and Testing, 简称 NIST)和加拿大通信安全机构 (Communications Security Establishment, 简称 CSE) 授予的。

#### <span id="page-31-0"></span>强制使用 FIPS

或者,您也可以在客户端或带有 FIPS 选项的服务器上强制使用 FIPS 认证的加密。将 FIPS 选项设置为 on 时, 所有安全通信必须经过 FIPS 认证。如果有人尝试使用非 FIPS RSA加密,则会自动升级为FIPS认证的RSA加密。可以在客户端或想要强制执行FIPS 认证的加密的服务器上设置 FIPS 选项。SOL Anywhere 具有 -fips 命令行选项, 客户 端具有可使用加密连接参数进行设置的 fips 选项。

### 编程文档更改

阅读《编程》的相关更新。

.NET API 参考

![](_page_31_Picture_249.jpeg)

#### C/C++ API 参考

![](_page_31_Picture_250.jpeg)

### 《参考: 构件块、表和过程》文档更改

阅读《参考:构件块、表和过程》的相关更新。

这些更改会影响文件位置和安装设置。

下列更正后的主题将替换 SAP Sybase IQ 16.0 SP03 的 JAVA\_HOME 环境变量和 \$SYBASE JRE7 64、\$SYBASE JRE7 32 环境变量主题。

#### **JAVA\_HOME** 环境变量

定义指向包含 bin/java 的目录的 JRE 主目录。

如果没有在 \$SAP\_JRE7\_64、\$SAP\_JRE7 或 \$SAP\_JRE7\_32 环境变量中设置 Java VM 的位置,则使用此变量。

JAVA\_HOME 通常在安装 VM 时创建。

<span id="page-32-0"></span>设置

UNIX:

```
JAVA HOME = $SYBASE/shared/JRE-7 (minor version) 32BIT
```
或

```
JAVA HOME = $SYBASE/shared/JRE-7 (minor version) 64BIT
```
Windows ·

```
JAVA HOME = %SYBASE%\shared\JRE-7 (minor version) 32BIT
```
或

```
JAVA HOME = %SYBASE%\shared\JRE-7 (minor version) 64BIT
```
操作系统 必需。

#### **JRE** 环境变量

SAP\_JRE7\_64、SAP\_JRE7和 SAP\_JRE7\_32变量可指定 SAP Control Center 使用的 Java 运行时环境的位置。

启动时, SAP Control Center 会检查用于 Java 版本定义的 SCC\_JAVA\_HOME。如果未 定义 SCC\_JAVA\_HOME, SAP Control Center 会按以下顺序检查安装的 JRE:

- SAP\_JRE7\_64
- SAP JRE7
- SAP JRE7 32

然后, SAP Control Center 会将 SCC\_JAVA\_HOME 设置为该列表中找到的第一个值。

设置 定位 IQ.sh (Bourne/Korn shell) IQ.csh (C shell) 文件。

提示: 或者可以手动设置 JRE:

```
SCC_JAVA_HOME=${SYBASE}/shared/
SAPJRE-7<sup>-</sup>(minor version) (revision) 64BIT
```
或

```
SCC_JAVA_HOME=${SYBASE}/shared/
SAPJRE-7<sup>-</sup>(minor version) (revision) 32BIT
```
### <span id="page-33-0"></span>《实用程序指南》文档更改

阅读《实用程序指南》的相关更新。

本文档的中文和日语版本存在错误。下列更正后的主题将替换SAPSybase IQ 16.0SP03 中具有相同名称的主题。

#### **@data iqsrv16/** 数据库服务器选项

从指定的环境变量或配置文件读入选项。

语法

iqsrv16 @*data* ...

适用于

所有操作系统和数据库服务器。除语言选择实用程序 (dblang)、证书创建实用程序 (createcert)、证书查看器实用程序 (viewcert)、Microsoft ActiveSync 提供程序安装实用 程序 (mlasinst) 和文件隐藏实用程序 (dbfhide) 之外的所有数据库实用程序都支持该选 项。

语言选择实用程序 (dblang) 证书创建实用程序 (createcert) 证书查看器实用程序 (viewcert) Microsoft ActiveSync 提供程序的安装实用程序 (mlasinst) 文件隐藏实用程序 (dbfhide)

注释

使用此选项从指定的环境变量或配置文件中读入命令行选项。如果同时存在名称相同 的环境变量和配置文件,则使用环境变量。

配置文件可以包含换行符,并且可以包含任何选项集。

要保护配置文件中的信息(例如该文件包含口令),请使用文件隐藏 (dbfhide) 实用 程序对配置文件的内容进行模糊处理。

@data 参数可以出现在命令中的任何位置,文件中所含的参数会插入到该位置。可以 指定多个文件,并且文件指定符可以与命令行选项一起使用。

#### 示例

以下配置文件包含一组选项,这些选项适用于一个名为 myserver 的服务器,它以 4 MB 大小的高速缓存启动,并装载示例数据库:

```
-c 4096
-n myserver
"c:\mydatabase.db"
```
如果此配置文件保存为 c:\config.txt,则在命令中可按如下方式使用:

<span id="page-34-0"></span>iqsrv16 @c:\config.txt

以下配置文件包含注释:

#This is the server name: -n MyServer #These are the protocols: -x tcpip #This is the database file my.db

以下语句将设置一个包含数据库服务器选项的环境变量,该数据库服务器以 4 MB 大 小的高速缓存启动,并装载示例数据库。

```
SET envvar=-c 4096 "c:\mydatabase.db";
```
以下命令使用名为 envvar 的环境变量启动数据库服务器。

iqsrv16 @envvar

#### **-ec iqsrv16** 数据库服务器选项

使用传送层安全或简单加密对往来于所有客户端的所有命令序列通信协议包(例如 DBLib 和 ODBC) 进行加密。不加密 TDS 包。

语法

```
iqsrv16 -ec encryption-options ...
```

```
encryption-options :
```

```
{ NONE |
   SIMPLE |
   TLS ( [ FIPS={ Y | N }; ]
   IDENTITY=server-identity-filename;
   IDENTITY_PASSWORD=password ) }, ...
```
允许值

- **NONE**  接受未加密的连接。
- **SIMPLE**  接受使用简单加密技术加密的连接。所有平台以及以前版本的数据库 服务器和客户端都支持此类加密。简单加密不提供服务器验证、RSA 加密或其它 传送层安全性功能。
- **TLS**  接受使用 RSA 加密技术加密的连接。TLS 参数接受以下参数:
	- FIPS 对于 FIPS 认证的 RSA 加密, 请指定 FIPS=Y。RSA FIPS 认证的加密 使用单独的认证库,但是与指定 RSA 的 9.0.2 或更高版本的客户端兼容。 有关 FIPS 认证组件的列表,请参见 <http://www.sybase.com/detail?id=1061806>。 算法必须与用于创建证书的加密匹配。
	- *server-identity-filename* 是服务器身份证书的路径和文件名。如果使用 FIPS 认证的 RSA 加密, 必须使用 RSA 算法生成证书。

• *password* – 是服务器专用密钥的口令。在创建服务器证书时指定此口令。

适用于

NONE 和 SIMPLE 适用于所有服务器和操作系统。

TLS 适用于所有服务器和操作系统。

有关支持 FIPS 认证的加密的信息,请参见<http://www.sybase.com/detail?id=1061806>。

注释

您可以使用此选项,利用传送层安全功能来保护客户端应用程序和数据库服务器之间 传输的通信包的安全。

-ec 选项指示数据库服务器只接受使用一种指定类型进行加密的连接。必须指定至少 一个逗号分隔的列表中的受支持的参数。无论是否使用 -ec 选项, 将始终接受通过 TDS 协议建立的连接(包括使用jConnect的Java应用程序),并从不对其进行加密。如果将 TDS 协议选项设置为 NO, 则不允许建立这些未加密的 TDS 连接。

缺省情况下,通信包是不加密的,但这样可能会引起潜在的安全风险。如果您注重网 络包的安全性,可使用 -ec 选项。加密对于性能只有很轻微的影响。

如果数据库服务器接受简单加密,但不接受未加密的连接,则所有未使用加密的非TDS 连接尝试会自动使用简单加密。

使用 -ec SIMPLE 启动数据库服务器将通知数据库服务器仅接受使用简单加密的连 接。TLS 连接(RSA 和 FIPS 认证的 RSA 加密)将失败,无加密要求的连接会使用 简单加密。

如果想要数据库服务器接受通过 TCP/IP 的加密连接,但还希望能够从本地计算机上 通过共享内存连接到数据库,则可在启动数据库服务器时指定 -es 选项以及 -ec 选项。

dbrsa16.dll 文件中包含用于加密和解密的 RSA 代码。文件 dbfips16.dll 含有 用于 FIPS 认证的 RSA 算法的代码。连接数据库服务器时, 如果找不到合适的文件或 者发生错误,则会在数据库服务器消息窗口中显示一条消息。如果无法启动指定类型 的加密,则该服务器不启动。

客户端和服务器的加密设置必须匹配,否则连接将失败,但以下情况除外:

- 如果在数据库服务器上指定了 -ec SIMPLE,但未指定 -ec NONE,则不要求加密 的连接可以连接并自动使用简单加密。
- 如果数据库服务器指定了 RSA, 客户端指定了 FIPS 认证的加密, 或者相反, 则 连接将成功。这些情况下, [Encryption] 连接属性将返回数据库服务器所指定的 值。

注意: 所有高度加密技术受出口法规约束。

#### 示例

以下示例显示允许不使用加密的连接和使用简单加密的连接。

iqsrv16 -ec NONE,SIMPLE -x tcpip c:\mydemo.db

<span id="page-36-0"></span>以下示例启动一个使用 RSA 服务器证书 rsaserver.id 的数据库服务器。

iqsrv16 -ec TLS(IDENTITY=rsaserver.id;IDENTITY\_PASSWORD=test) -x tcpip c:\mydemo.db

以下示例启动一个使用 FIPS 认可的 RSA 服务器证书 rsaserver.id 的数据库服务 器。

iqsrv16 -ec TLS(FIPS=Y;IDENTITY=rsaserver.id;IDENTITY\_PASSWORD=test) -x tcpip c:\mydemo.db

#### **-fips iqsrv16** 数据库服务器选项

要求仅能使用 FIPS 认证的算法来对数据库和通信进行高度加密。

语法

iqsrv16 -fips ...

适用于

Windows、Unix 和 Linux。

注释

指定此选项会强制所有数据库服务器加密均使用 FIPS 认证的算法。此选项适用于高 度数据库加密、客户端/服务器传送层安全性和 Web 服务传送层安全性。当指定了-fips 选项时,您仍然可以使用未加密的连接和数据库,但不能使用简单加密。

#### 注意: 所有高度加密技术受出口法规约束。

对于高度数据库加密,如果在 CREATE DATABASE 语句的 ALGORITHM 子句中指定了 AES 和 AES256, 则 -fips 选项导致新的数据库会使用 FIPS 认证的与 AES 和 AES256 等效的算法。

在以 -fips 启动数据库服务器时, 您可以运行用 AES、AES256、AES\_FIPS 或 AES256 FIPS 加密方法加密的数据库,但不能运行用简单加密方法加密的数据库。指定 -fips 时, 也可以在服务器上启动未加密的数据库。

必须在用于运行使用 AES\_FIPS 或 AES256\_FIPS 加密的数据库的所有计算机上都安装 SQL Anywhere 安全性组件。

对于传送层安全,-fips 选项会使服务器使用 FIPS 认证的 RSA 加密算法(即使指定了 RSA 也是如此)。

对于 Web 服务的传送层安全, -fips 选项将使服务器使用 FIPS 认证的 HTTPS (即使 指定了 HTTPS 也是如此)。

指定 -fips 时,ENCRYPT 和 HASH 函数将使用 FIPS 认证的 RSA 加密算法,并且口 令散列将使用 SHA-256 FIPS 算法而非 SHA-256 算法。

#### <span id="page-37-0"></span>**-xs iqsrv16** 数据库服务器选项

指定服务器端 Web 服务通信协议。

语法

```
iqsrv16 -xs [,..] { protocol[,...] }
protocol : { 
NONE
 | HTTP [ ( option=value;...) ]
```

```
 | HTTPS [ ( option=value;...) ]
```
允许值 您可以指定以下任何一个参数:

- *option* 网络协议选项
- **HTTP**  使用 HTTP 协议来监听客户端的 Web 请求。所监听的缺省端口是 80。
- **HTTPS** 使用 HTTPS 协议来监听客户端的 Web 请求。所监听的缺省端口是 443。 必须指定服务器的证书和口令方可使用 HTTPS。口令必须为 RSA 证书, 因为 HTTPS 使用 RSA 加密方式。

HTTP 服务器支持使用 SSL 版本 3.0 和 TLS 版本 1.0 和 1.1 的 HTTPS 连接。

您可以指定 HTTPS 或带有 FIPS=Y 的 HTTPS 进行 FIPS 认证的 RSA 加密。FIPS 认证的 HTTPS 使用单独认证库, 但与 HTTPS 兼容。

• **NONE** – 不监听 Web 请求。这是缺省设置。

适用于

所有操作系统和数据库服务器。

注释

使用 -xs 选项指定要用哪些 Web 协议来监听请求。

如果不指定-xs 选项, 数据库服务器将不尝试监听 Web 请求。

要指定多个协议,可以为各个协议指定 -xs 选项, 也可以使用一个 -xs 选项指定多个 协议。服务器使用指定的所有协议来监听 Web 请求。

注意: 要同时启动多个 Web 服务器,由于它们拥有相同的缺省端口,因此需更改其 中一个服务器的端口。

您可以使用 HTTPS 或 FIPS 认证的 HTTPS 协议来保障传送层安全。

对于 Unix, 如果提供多个参数, 需要使用引号:

-xs "HTTP(*OPTION1*=*value1*;*OPTION2*=*value2*;...)"

注意: 所有高度加密技术受出口法规约束。

#### 示例

监听端口 80 上的 HTTP Web 请求:

iqsrv16 web.db -xs HTTP(PORT=80)

使用 HTTPS 监听 Web 请求:

iqsrv16 web.db -xs HTTPS(FIPS=N;PORT=82;IDENTITY=ecserver.id;IDENTITY\_PASSWORD=test)

监听端口 80 和 8080:

iqsrv16 -xs HTTP(port=80),HTTP(PORT=8080)

或者

iqsrv16 -xs HTTP(port=80) -xs HTTP(PORT=8080)

文档更改

# <span id="page-40-0"></span>获取帮助和其它信息

Use the Product Documentation site and online help to learn more about this product release.

- 产品文档, 网址为<http://sybooks.sybase.com/> 可通过标准 Web 浏览器访问的在线 文档。您可在线浏览文档,也可以 PDF 格式下载它们。此 Web 站点还具有其它资 源的链接,例如白皮书、社区论坛和支持内容。
- 产品联机帮助(如果可用)。

要阅读或打印 PDF 文档,您需要安装 [Adobe](http://www.adobe.com/) Acrobat Reader(可从 Adobe Web 站点免 费下载)。

注意: 您也许可以在产品文档 Web 站点找到包含在产品发行后增加的重要产品或文 档信息的最新发行公告。

## 技术支持

获得 Sybase 产品支持。

如果贵组织为此产品购买了支持合同,则您的一个或多个同事将被指定为授权支持联 系人。如果您有任何问题,或者在安装过程中需要帮助,请指定专人联系您所在地区的 Sybase 技术支持部门或 Sybase 子公司。

### 提供给技术支持人员的信息

技术支持人员需要您的环境相关信息以解决您的问题。

联系技术支持人员之前,请运行 **getiqinfo** 脚本以自动收集尽可能多的信息。可能还 需要手动收集某些信息。

在下面的列表中,\* 表示 **getiqinfo** 收集的项:

- SAP Sybase IQ 版本 (例如, 16.0 GA 或 SP 级别)
- 硬件类型、内存量、CPU 数\*
- 操作系统和版本 (例如, Microsoft Windows 2008 Service Pack 1) \*
- 操作系统修补程序级别
- 所使用的前端工具(例如,Business Objects Crystal Reports)
- 所使用的连接协议(例如, ODBC、JDBC、Tabular Data Stream™ [TDS])
- Open Client 版本
- 配置类型(单用户或多用户)
- (重要)消息日志文件\* 缺省情况下,名为 dbname.iqmsg,位于数据库服务 器的启动目录中
- 与发生此问题时的日期和时间相对应的堆栈跟踪文件(如果适用),缺省情况下, 名为 stktrc-YYYYMMDD-HHMMSS #.iq, 位于数据库服务器的启动目录中\*
- 产生错误的命令或查询
- 查询计划\*(记录于 .iqmsg 文件中) 查询计划由 **getiqinfo** 自动收集。如果您手动收集信息,请输入以下命令,然后重 新运行产生该错误的命令。

对于 UNIX 或 Linux:

```
SET TEMPORARY OPTION Query Plan = 'ON'
SET TEMPORARY OPTION Query Detail = 'ON'
SET TEMPORARY OPTION Query Plan As Html= 'ON'
SET TEMPORARY OPTION Query Plan As Html Directory=
'/mymachine1/user/myqueryplans'
```
对于 Windows:

```
SET TEMPORARY OPTION Query_Plan = 'ON'
SET TEMPORARY OPTION Query_Detail = 'ON'
SET TEMPORARY OPTION Query_Plan_As_Html= 'ON'
SET TEMPORARY OPTION Query Plan As Html Directory=
'C:\user1\myqueryplans'
```

```
计划位于消息日志文件中。
如果遇到性能问题,请设置以下数据库选项:
SET TEMPORARY OPTION Query Plan After Run = 'ON'
```
这样可以使技术支持人员能够查看查询处理中的哪些步骤占用了时间。

- 服务器日志
	- 对于 UNIX 和 Linux: IQ-16\_0/logfiles/ <servername>.nnnn.stderr 和 IQ-16\_0/logfiles/ <servername>.nnnn.srvlog\*
	- 在 Windows 平台上: %ALLUSERSPROFILE%SybaseIQ\logfiles\ <servername>.nnnn.srvlog\* 例如,在 Windows 2003 上,服务器日志文件位于 C:\Documents and Settings\All Users\SybaseIO\logfiles  $\dot{\mp}$ .  $\dot{\pm}$  Windows 2008  $\dot{\pm}$ , 服务器日志文件位于 C:\ProgramData\SybaseIQ\logfiles 中。
- 配置文件(缺省情况下为 dbname.cfg)中的启动和连接选项设置\*
- **sa\_conn\_properties** 中的数据库选项设置和输出\*(如果服务器仍在运行)
- 数据库的模式和索引
- **sp\_iqstatus** 和 **sp\_iqcheckdb** 的输出
- 在 Multiplex 数据库上,对每个节点(事务协调器和辅助节点)执行 **getiqinfo**
- 问题的屏幕快照(如有可能)

本发行公告提供了需要记录并提供给技术支持人员的信息清单。

请参见《管理: 数据库》中的"使用 getiqinfo 收集诊断信息"。

## <span id="page-42-0"></span>清单:技术支持信息

可以运行 **getiqinfo** 脚本收集信息。

![](_page_42_Picture_151.jpeg)

## <span id="page-43-0"></span>下载 **Sybase EBF** 和维护报告

请从 Sybase Web 站点或 SAP® Service Marketplace (SMP) 获得 EBF 和维护报告。使 用的位置取决于购买产品的方式。

- 如果您直接从 Sybase 或授权 SAP Sybase IQ 转售商处购买产品:
	- a) 将 Web 浏览器定位到 <http://www.sybase.com/support>。
	- b) 选择"技术支持" **>** "**EBF/**维护"。
	- c) 如果出现提示,请输入您的 MySybase 用户名和口令。
	- d) (可选) 选择过滤器和/或时间范围, 然后单击"查找"。
	- e) 选择产品。

挂锁图标表示由于您没有注册为授权支持联系人,因此您无权下载某些 EBF/ 维护版本。如果您没有注册,但拥有 Sybase 代表或支持合同所提供的有效信 息,请单击"我的帐户",将"技术支持联系人"角色添加到 MySybase 配置 文件中。

- f) 单击"信息"图标以显示 EBF/维护报告,或者单击产品说明以下载该软件。
- 如果依据 SAP 合同订购了 Sybase 产品:
	- a) 请将浏览器指向 <http://service.sap.com/swdc>,并在出现提示时登录。
	- b) 选择"搜索软件下载"并输入产品名称。单击"搜索"。

## **Sybase** 产品和组件认证

认证报告检验 Sybase 产品在特定平台上的性能。

查找有关认证的最新信息:

- 有关合作伙伴产品认证,请转至 [http://www.sybase.com/detail\\_list?id=9784](http://www.sybase.com/detail_list?id=9784)
- 有关平台认证, 请转至<http://certification.sybase.com/ucr/search.do>

## 创建 **MySybase** 配置文件

MySybase 是一项免费服务,它允许您创建 Sybase Web 页的个性化视图。

- **1.** 转到<http://www.sybase.com/mysybase>。
- **2.** 单击 "**Register Now**"。

## <span id="page-44-0"></span>**SAP Sybase IQ** 开发人员中心

SAP Sybase IQ 开发人员中心提供了一个论坛,可供用户交流有关 SAP Sybase IQ 的 信息。

您可访问SAPSybase IQ开发人员中心,网址为[http://scn.sap.com/community/developer](http://scn.sap.com/community/developer-center/analytic-server)[center/analytic-server](http://scn.sap.com/community/developer-center/analytic-server)。

获取帮助和其它信息